地方整備局(港湾空港関係)の事業における

# オンライン電子納品実施要領

# 令和6年3月

# 国土交通省 港湾局

目 次

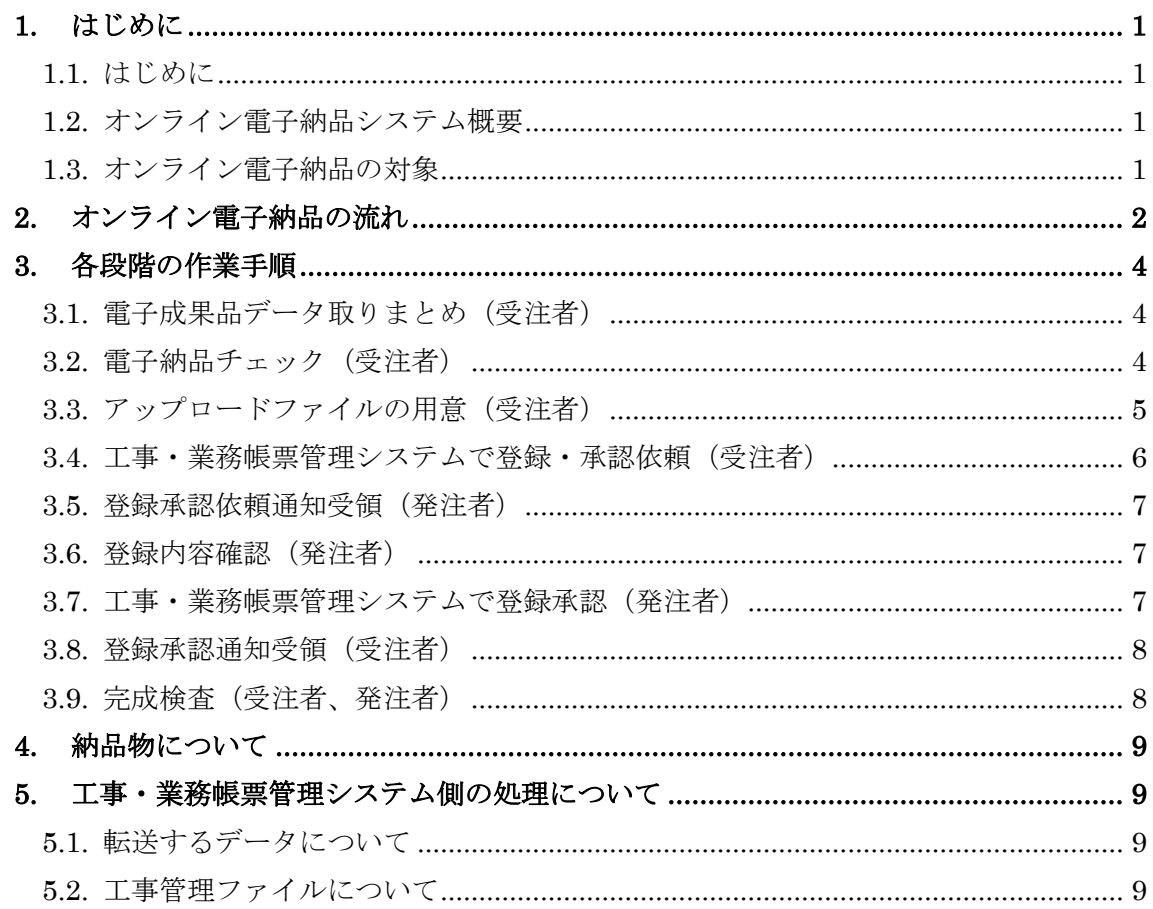

## <span id="page-2-0"></span>1. はじめに

#### <span id="page-2-1"></span>1.1. はじめに

国土交通省地方整備局(港湾空港関係)では、これまで電子成果品は CD-R や DVD-R 等の電子媒体に格納し納品することとしていたが、作業の効率化等のため、インターネッ トを利用したオンラインによる納品を検討し、試行や一部運用を実施し、本運用を開始す る。

本書はオンライン電子納品の概要について説明するものである。

#### <span id="page-2-2"></span>1.2. オンライン電子納品システム概要

「オンライン電子納品」とは、電子成果品を『工事・業務帳票管理システム』を使って インターネットを介して納品することを言い、オンライン電子納品システムは、クラウド 上の『工事・業務帳票管理システム』と『電子納品物保管管理システム』で構成される。

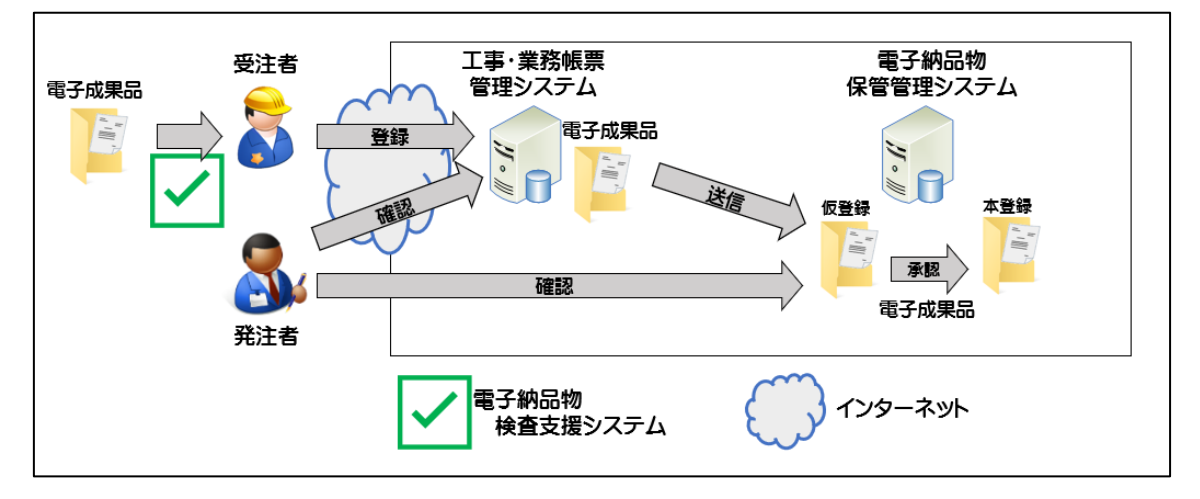

#### 図 1 オンライン電子納品構成イメージ

## <span id="page-2-3"></span>1.3. オンライン電子納品の対象

国土交通省地方整備局(港湾空港関係)の工事及び業務について、原則全案件を対象と する。

# <span id="page-3-0"></span>2. オンライン電子納品の流れ

オンライン電子納品は[、図](#page-3-1) 2[、図](#page-4-0) 3 に示す流れで実施する。個々の作業内容は 3 章に 示す。

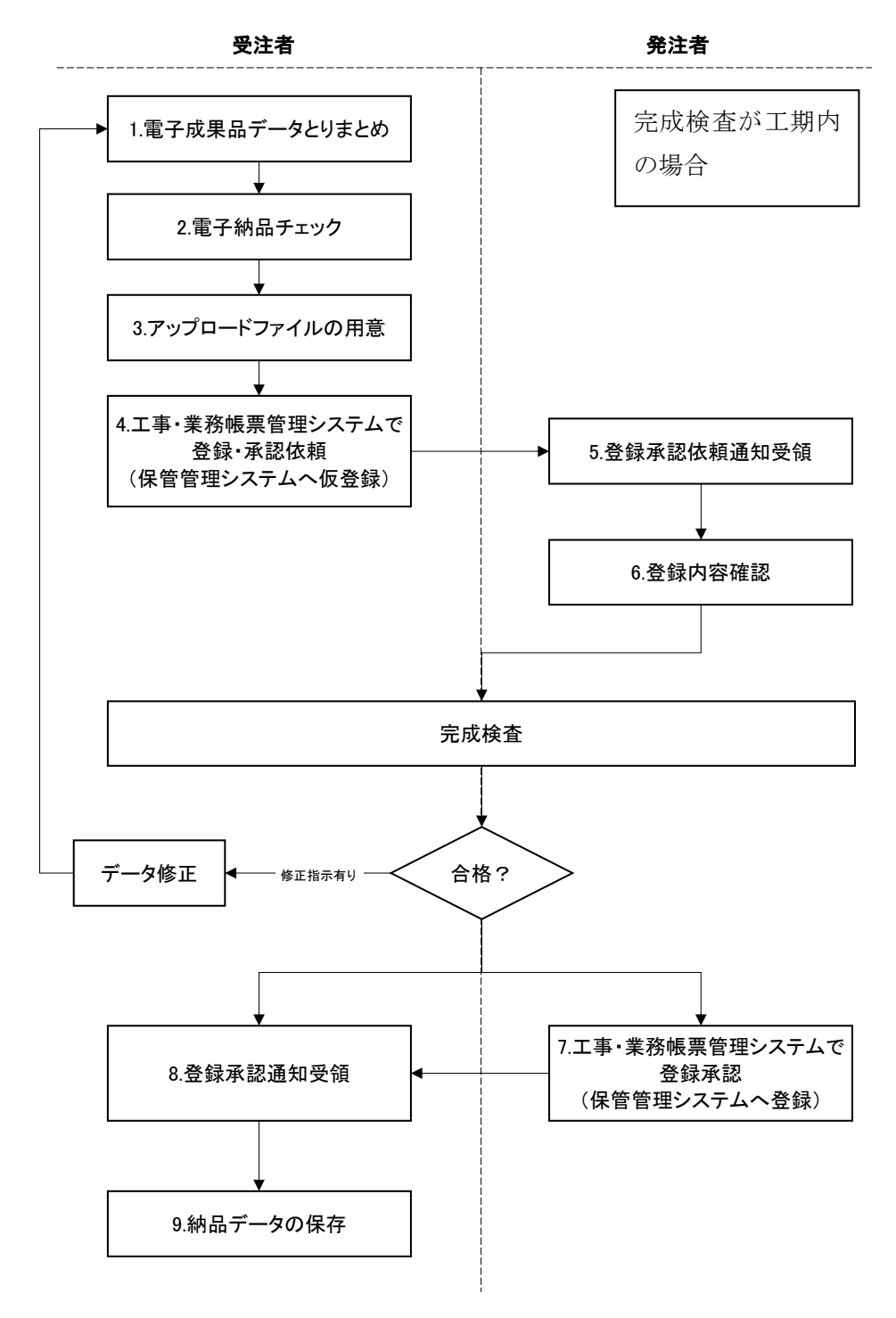

<span id="page-3-1"></span>図 2 オンライン電子納品手順の流れ

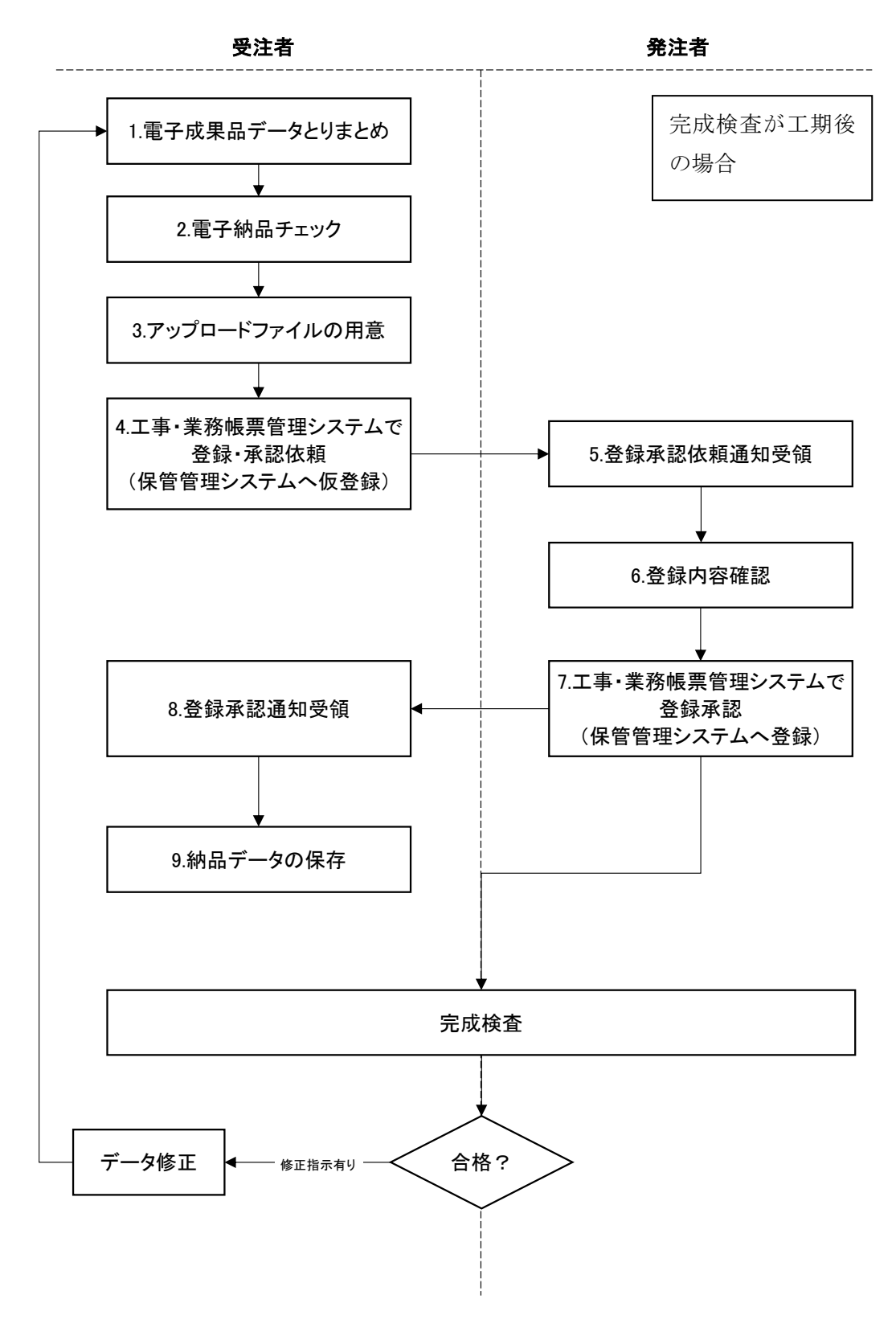

<span id="page-4-0"></span>図 3 オンライン電子納品手順の流れ (完成検査が工期後の場合)

# <span id="page-5-0"></span>3. 各段階の作業手順

#### <span id="page-5-1"></span>3.1. 電子成果品データ取りまとめ(受注者)

電子納品要領、基準、ガイドライン(「地方整備局(港湾空港関係)の事業における電 子納品等運用ガイドライン」含む)に基づき、電子納品作成支援ツールを利用するなどし、 管理ファイルと各フォルダに電子納品成果としてデータを整理する。

表 1 管理ファイルとフォルダ構成例

| (工事)                 | (業務)                |  |
|----------------------|---------------------|--|
| INDEX_C. XML         | INDEX_D. XML        |  |
| INDE CO9. DTD        | INDE DO8. DTD       |  |
| (INDE CO8. DTD 以前も可) | (INDE D07.DTD 以前も可) |  |
| • DRAWINGF           | ・REPORT (注 2)       |  |
| • REGISTER           | $\cdot$ OPENREP     |  |
| - BORING             | • DRAWING           |  |
| - ICON               | • PHOTO             |  |
| - BIMCIM             | · SURVEY            |  |
| • OTHRS              | ⋅ BORING            |  |
| - PLAN               | - ICON              |  |
|                      | - BIMCIM            |  |
|                      |                     |  |

・MEET (注 1)

(注 1)MEET フォルダは工事・業務帳票管理システム上で整理されるため、作成作業は不要である。

(注 2)業務帳票(打合せ簿等)は工事・業務帳票管理システム上で整理されるため、REPORT フォルダ に格納は不要である。

#### <span id="page-5-2"></span>3.2. 電子納品チェック (受注者)

[3.1](#page-5-1) で整理した電子成果品データに対し、国土技術政策総合研究所 「港湾 CALS」の Web サイトで公開されている電子納品物検査支援システムを実行し、エラーがないこと を確認する。

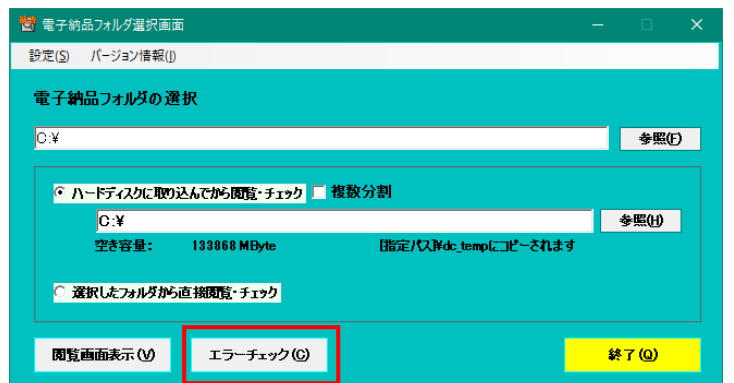

図 4 電子納品物検査支援システム起動画面

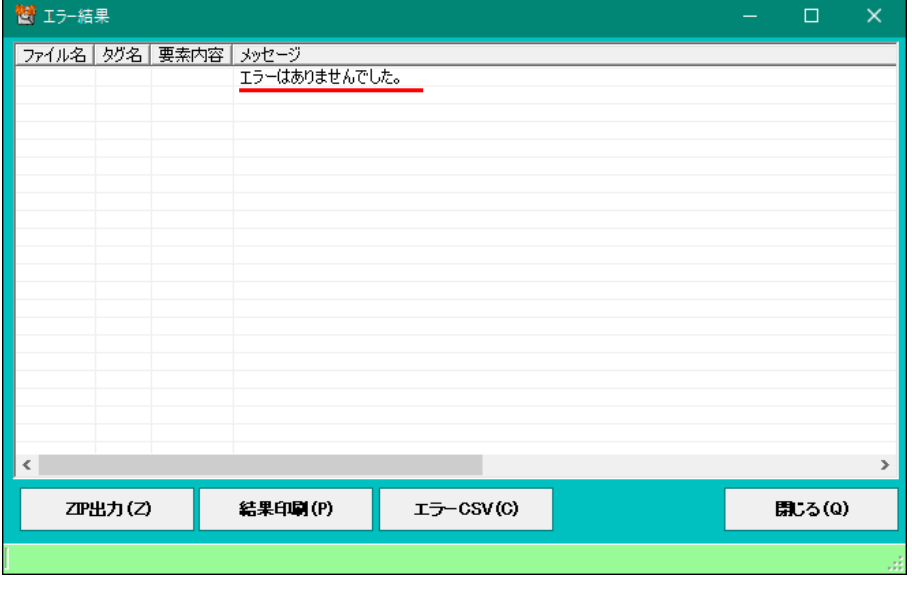

図 5 電子納品物検査支援システムチェック結果画面

### <span id="page-6-0"></span>3.3. アップロードファイルの用意(受注者)

①[3.1](#page-5-1) 電子納品物検査支援システムのチェック後に表示される[ZIP 出力]で、アップ ロード用電子成果品 ZIP ファイルを出力する。

②ZIP ファイル出力後、[結果印刷]でチェック結果を PDF 出力する。(印刷したもの をスキャニングして PDF 化してもよい)

## 【注意事項】

『電子納品物検査支援システム』の【Ver.4.0.27】以前で[ZIP 出力]した ZIP フ ァイルは登録できないため、必ず最新の『電子納品物検査支援システム』を使って [ZIP出力]すること。また [ZIP出力]した ZIP ファイルの内容を修正してはいけ ない。(修正した ZIP ファイルや、[ZIP 出力]以外で作成した ZIP ファイルは登録 エラーとなる)

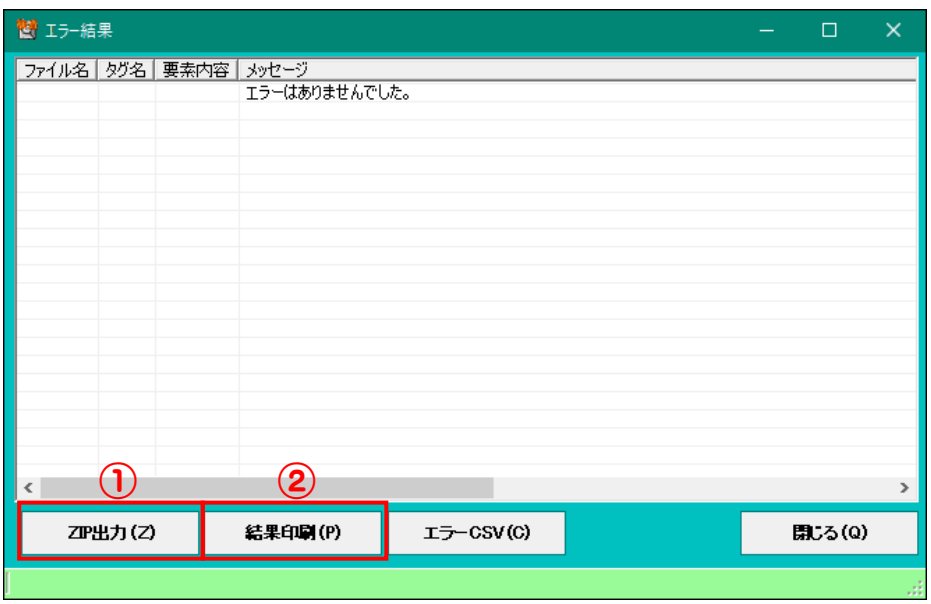

図 6 電子納品物検査支援システム ZIP 出力及び結果印刷

## <span id="page-7-0"></span>3.4. 工事・業務帳票管理システムで登録・承認依頼(受注者)

[3.3](#page-6-0) で出力した電子成果品 ZIP ファイルとチェック結果 PDF をウイルスチェックした 後、工事・業務帳票管理システムの電子成果品登録機能を使って、登録(アップロード) する。(ウイルスチェックに関する項目も記載する)

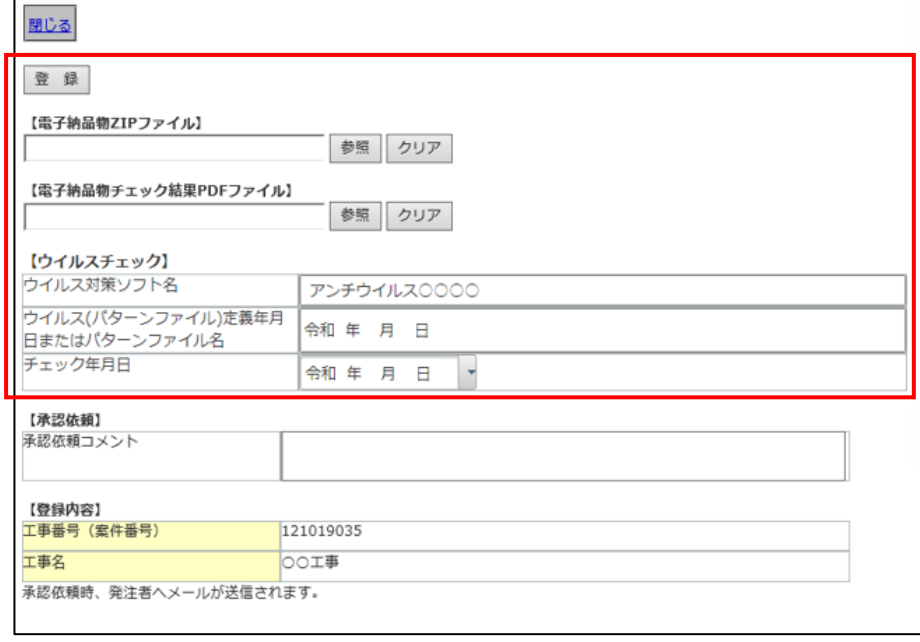

図 7 工事・業務帳票管理システム 電子成果品登録機能

#### <span id="page-8-0"></span>3.5. 登録承認依頼通知受領(発注者)

受注者が、電子成果品登録処理を行うと、発注者に電子メールでその旨通知される。同 時に、電子成果品は電子納品物保管管理システムにも仮登録される。

### <span id="page-8-1"></span>3.6. 登録内容確認(発注者)

発注者は、登録承認依頼通知を受領後、電子納品物保管管理システムに仮登録された電 子成果品の内容を確認する。

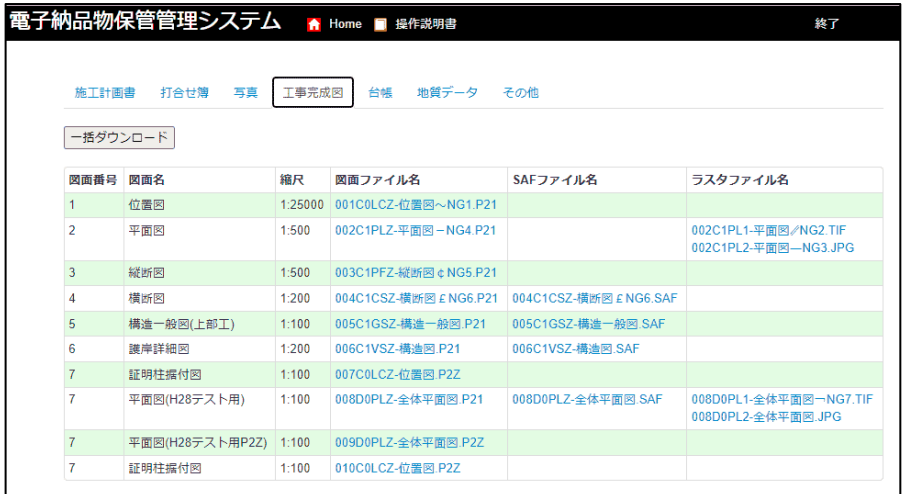

### 図 8 電子納品物保管管理システム 仮登録内容確認

## <span id="page-8-2"></span>3.7. 工事・業務帳票管理システムで登録承認(発注者)

工事・業務帳票管理システムの電子成果品承認・否認画面から電子成果品のチェック結 果に問題無い事を確認した上で、登録承認操作を行う。

登録承認されると、電子納品物保管管理システムに仮登録されていた電子成果品が本 登録される。登録承認処理は、完成検査合格後に実施するが、完成検査が工期後の場合は、 完成検査前に登録承認を行う。

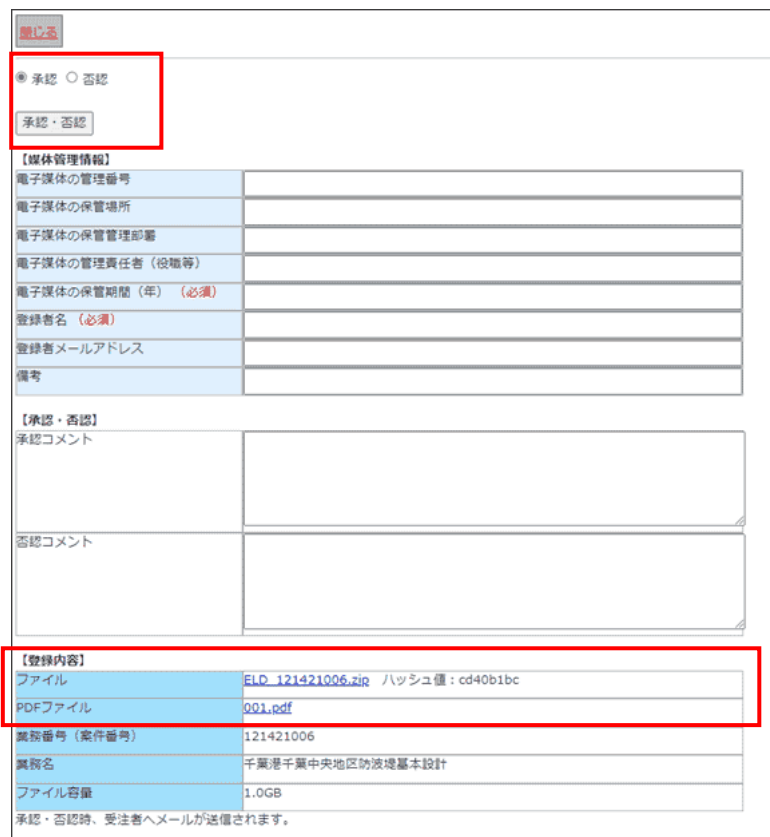

### 図 9 工事・業務帳票管理システム 承認・否認機能

### <span id="page-9-0"></span>3.8. 登録承認通知受領(受注者)

発注者が、電子成果品登録承認処理を行うと、受注者に電子メールでその結果が通知さ れる。電子成果品データはアップロードした電子成果品 ZIP ファイルを保存していれば ダウンロードは不要である。帳票データの登録は、発注者の「帳票出力」機能で行われる。 「帳票出力」の完了通知を電子メールで受け取ったら、帳票データをダウンロードし保管 する。

#### <span id="page-9-1"></span>3.9. 完成検査(受注者、発注者)

受注者が工事・業務帳票管理システムに登録した電子成果品データ及び帳票データを 用いて完成検査を行う。

検査会場において、工事・業務帳票管理システム上から直接データを閲覧可能な場合は、 オンラインでの検査を可能とする。電子成果品の個別ファイルの確認は、電子納品物保管管 理システムへのアクセスが必要なため、発注者操作とするか、オフラインでの検査とし、電 子検査用のパソコンへ保存したうえで完成検査を実施する。

受注者は、完成検査において、発注者(検査官)へ電子納品がオンラインによることを説 明する。

検査において修正指示がある場合、受注者はデータ修正を行い、[3.1](#page-5-1) へ戻る。

- <span id="page-10-0"></span>4. 納品物について
	- ・電子成果品 :オンライン電子納品により、電子媒体の作成は不要。
		- ただし、工事・業務帳票管理システムの制限や通信回線の事情等でオン ライン電子納品を実施できないことが判明した場合、受発注者協議の うえ、電子媒体に格納して納品する。
	- ・帳票 :工事帳票、業務帳票 (打合せ簿等)は、工事・業務帳票管理システムの 帳票出力により電子納品扱いとする。 ただし、工事・業務帳票管理システムを利用しない帳票類がある場合は、 受発注者協議のうえ、紙又は電子媒体に格納して納品する。
	- ・工事写真 :電子媒体に格納し提出する。電子成果品を電子媒体で納品する場合は、 電子成果品とは別の媒体にして提出する。
	- ・工事完成図 :紙出力しての納品は不要。

## <span id="page-10-1"></span>5. 工事・業務帳票管理システム側の処理について

#### <span id="page-10-2"></span>5.1. 転送するデータについて

電子成果品データは電子納品物検査支援システムで出力された ZIP ファイルとする。

# <span id="page-10-3"></span>5.2. 工事管理ファイルについて

工事帳票の MEET フォルダは、工事・業務帳票管理システムで出力・登録されるため、 受注者の作成する電子成果品の INDEX\_C.XML に対して、MEET フォルダに関する情 報は記載不要とする。

以 上